# **CIMO Quick Start Guide**

#### **moziware.io**

## moziware.

## moziware CIMO.

#### **TABLE OF CONTENTS**

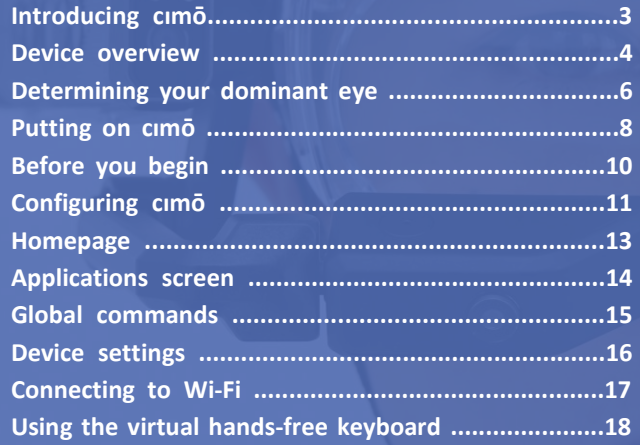

## **Introducing cımō**

cımō brings you the latest in voiceactivated, hands-free, remote collaboration and data capture technology with the world's first pocket-sized wearable computer, extending the reach andcapabilities of your workforce and turning any user with a cımō headset into a virtual expert.

cımō improves communication and collaboration by creating a digitally-enabled workforce. Teams can collaborate in real time to make smarter, safer, and faster decisions, resulting in increased productivity, improved safety, optimized workflows, and reduced costs. cımō can be used across a range of industries empowering frontline workers from the field to the operating room.

## **See more, do more, be more with**

### **Device overview**

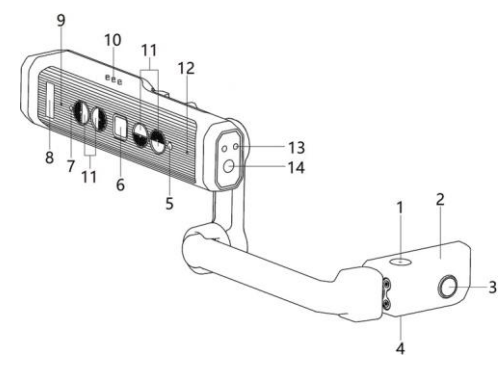

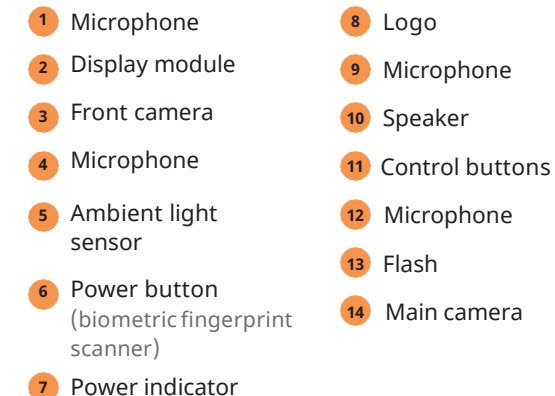

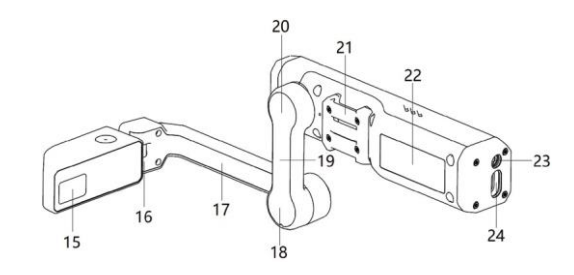

- Display screen Wrist joint Small arm Elbow joint Large arm Shoulder joint
	- Removable clip
	- Product label
	- Headphone jack
	- USB connection

#### **Determining your dominant eye**

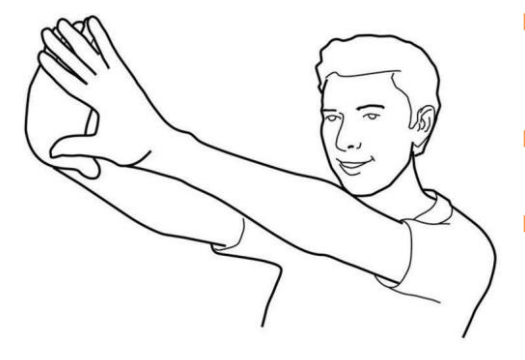

- Straighten your arms and form a small triangle with your hands placed together.
- Open both eyes and focus on adistant object in the center of the triangle.
- Focus at the object in the center of the triangle and close your right eye. If the object is still in the triangle, your left eye is your dominant eye.
- Keep staring at the object in the center of the triangle and close your left eye. If the object is still in the triangle, your right eye is your dominant eye.
- If either eye is closed and the object is in a triangle, you do not have a dominant eye, and can use cımō with either eye.

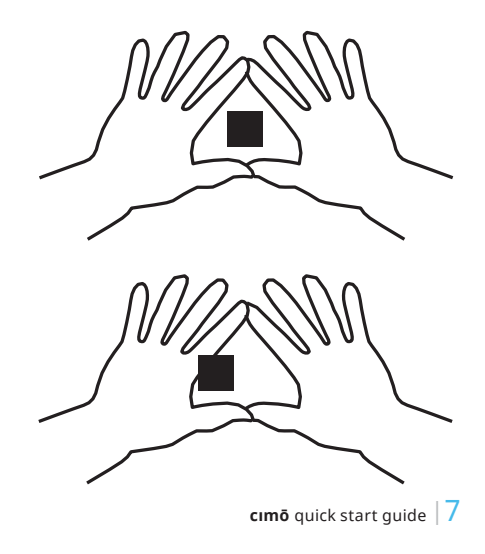

#### **Putting on cımō**

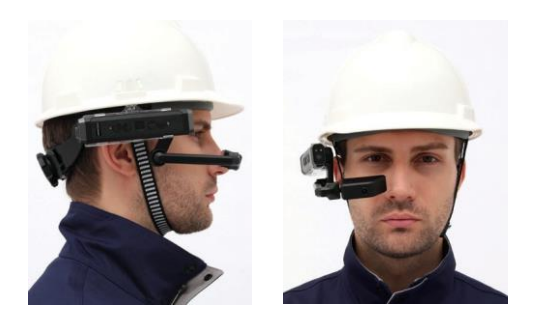

cimō can convert from right eye to left eye dominance by swinging the boom arm completely around and flipping the device over.

- Position the display above or below your dominate eye and angled so you can see all four corners of the screen.
- cimō should be parallel to the ground and slightly higher than the upper part of your ear. You may need to adjustthe tightness of the head strap or other headgear to keep cımō in place.
- ► Hold cımō steady with one hand while using the other hand to adjust the three positioning joints until all four corners of the display are visible and the screen is in focus. This can be done with a naked eye or over glasses.
- $\blacktriangleright$  The most comfortable position is to make the shoulder and elbow joint in a "Z" shape. The display screen should be located above or below the line of sight of the left eye / right eye, which will not block the line of sight facing the front. You will be able to look up or down and see all the contents of the screen.

## **Before you begin**

Fully charge cımō before you begin setup process.

**NOTE:** If the device is below30% charged, it will not allow you to install system updates.

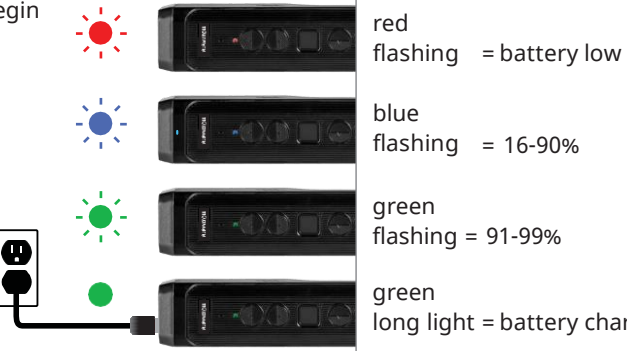

flashing  $= 16-90%$ 

flashing  $= 91-99%$ 

long light = battery charged

### **Configuring cımō**

From your computer, visit https://moziware.io/setup/ or scan the QR code to configure your device.

Follow the instructions on your computer to set your language, date and time, and wireless settings.

Configuring these settings will generate a new QR code on your computer.

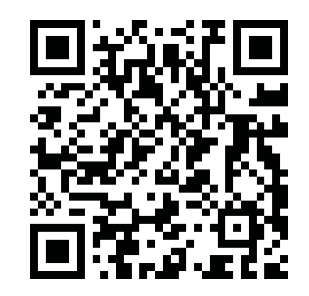

Turn on cımō by pressing the power button. cımō will arrive with Chinese as the default language setting. To switch to English, push and hold the rear control button for 2 seconds to access language setup. Then, press rear control button again to switch to desired language.

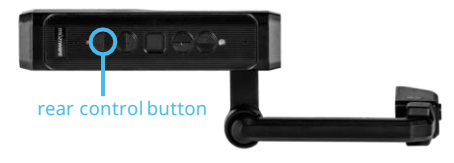

To complete setup, you will need to access the Device Setup app. To do so, say:

#### **"Homepage"**

**"More Apps"** 

#### **"Device Setup"**

Then, aim the camera on cımō at the QR code on your computer screen to scan the QR code and complete the configuration process.

### **Homepage**

Say **"Homepage"** to return to this screen at any time.

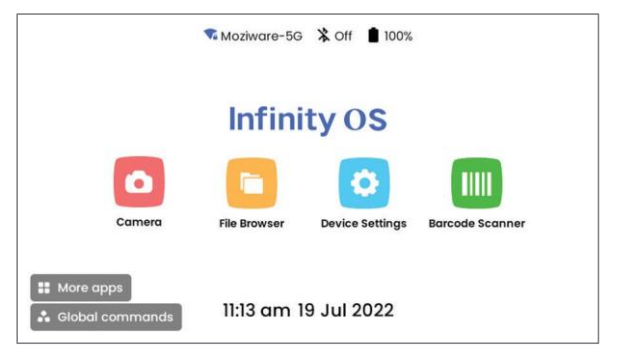

## **Applications screen**

Say **"More apps"** to enter the applications screen.

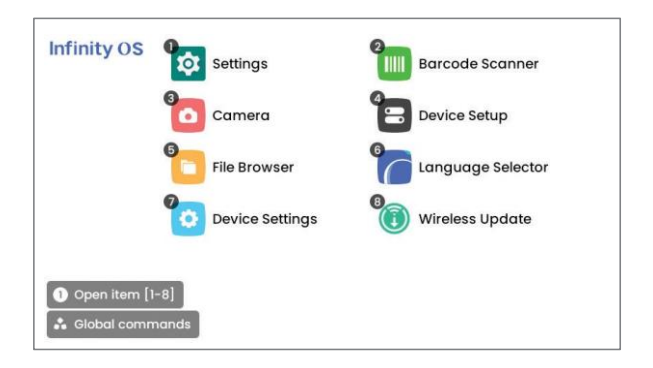

### **Global commands**

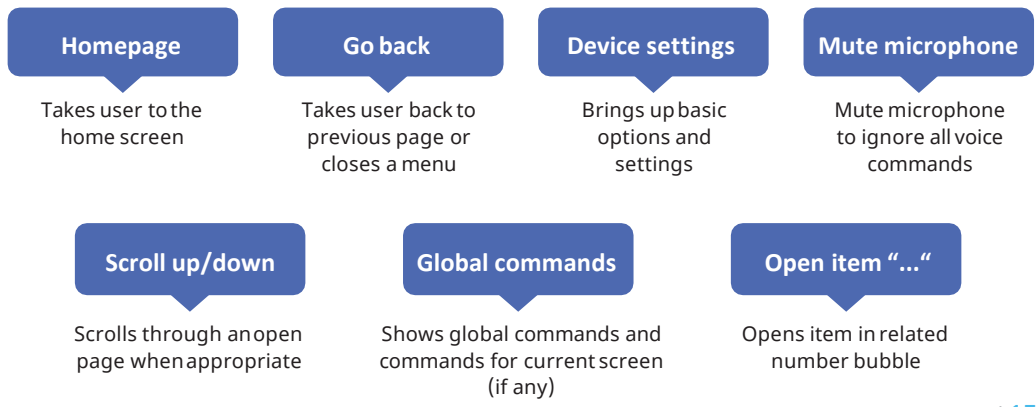

## **Device settings**

Access device settings by saying **"Device settings"**. To edit the settings for your device, say any of the commands listed in bold.

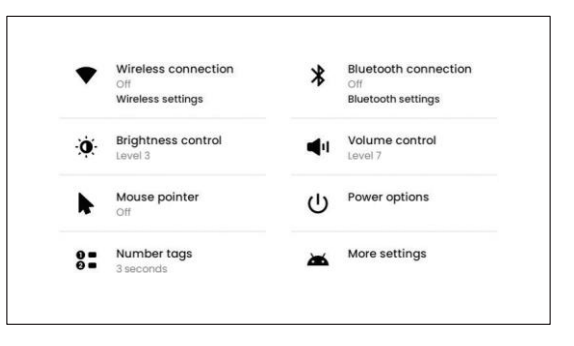

## **Connecting to Wi-Fi**

To connect to a specific wireless access point, say **"Wireless settings"** then **"Open item '...'"** to select the item number of the wireless network you want to join. Then follow the instructions on your screen to complete Wi-Fi setup. If your network is not listed, say **"Scroll down"** to see additional list items.

To navigate back to your homepage, say **"Homepage"**.

### **Using the virtual hands-free keyboard**

#### **Keyboard options**

- ► Select a text field by saying **"Open item"** and the field number that you want to edit.
- ► Say **"Phonetic"**, then enter text by saying the corresponding word or phonic or aviation alphabet letter (Example: Alpha, Bravo, Charlie, Delta…).
- Enter the Arabic numeral " $x$ " by saying the **"number x"** (Example: "Number nine" will enter "9").
- ► Say **"symbol"**, then enter symbol by saying its symbol name below it. (Example: "Question mark" will enter "?").

► After entering the appropriate text for a password, say **"Confirm"**  and then **"Connect."**

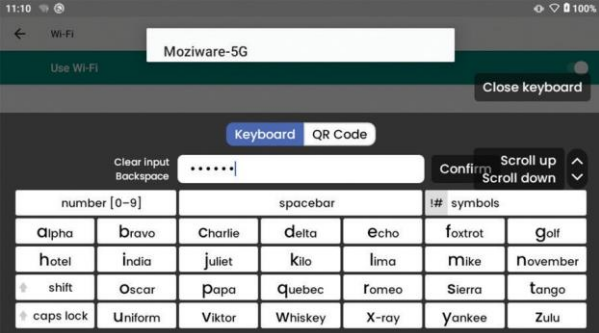

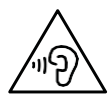

To prevent possible hearing damage, never use headphones at high volumes for long periods of time.

#### **Operating Frequency Bands for mōzıware cımō**

Wi-Fi operating frequency band(s) details are as follows:

2.4G (2400-2483.5MHz): 14.54 dBm 5G (5150-5250MHz): 12.26dBm 5G (5250-5350MHz): 12.92dBm 5G (5470-5725MHz): 14.87dBm 5G (5725-5850MHz): 12.95dBm

#### **5G Wi-Fi Connection Information**

Operations in the 5.15 — 5.35GHz band are restricted to indoor use only in EU countries and United Kingdom.

#### **AT BE BG HR CY CZ DK** ļ **EE FI FR DE EL HU IE IT LV LT LU MT NL PL PT RO SK SI ES SE UK(NI)**

#### **Bluetooth**

BT 5.0 LE (Low Energy) (2400-2483.5MHz): 13.26 dBm

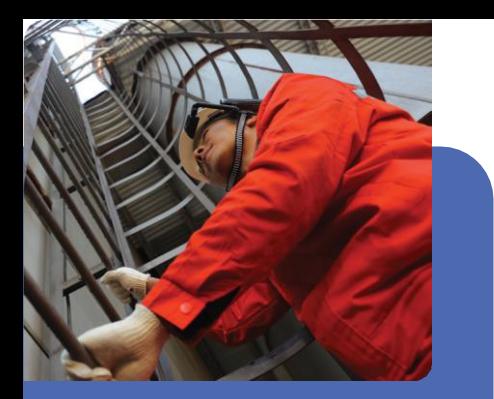

# mōziware CIMO.

## **Thank you for choosing mōzıware**

**For more information please visit our website moziware.io**

**Or contact us at support@moziware.io**

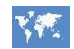

**Multi-Language user manual https://moziware.io/languages**

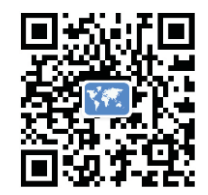